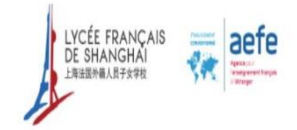

## ENGLISH VERSION BELOW

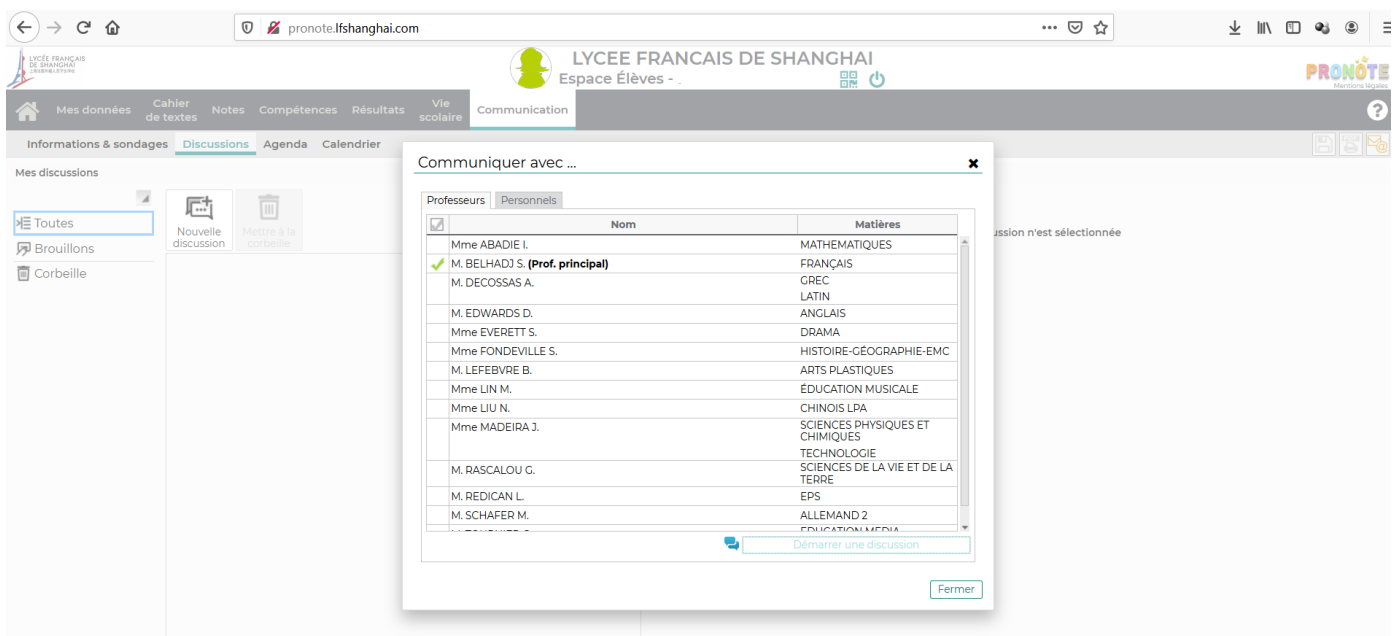

COMMENT COMMUNIQUER AVEC LES ENSEIGNANTS VIA PRONOTE ?

Allez dans l'onglet communication, puis Discussion, Nouvelle discussion, puis choisir le destinataire et appuyez sur l'icône

## HOW COMMUNICATE WITH TEACHERS VIA PRONOTE?

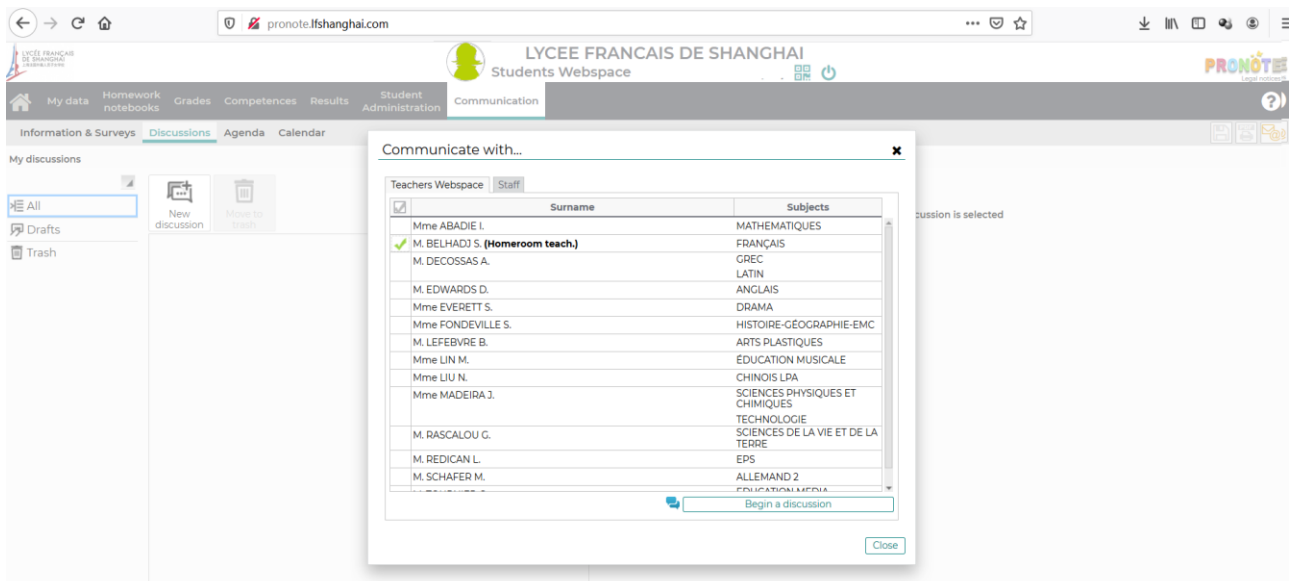

Go to the communication tab, then Discussion, New Discussion, then choose the recipient and tap the icon